## **How to Add Vendor Location**

Here's how to add a vendor location, rates and item for vendor program.

- 1. On Vendor Setup, [Add Buyback Program](https://help.irelyserver.com/display/DOC/How+to+Add+Buyback+Program).
- 2. Setup rate per charges by selecting the charge and clicking **Insert** button in Rates panel. This will display the **Add Vendor Location Item screen**.

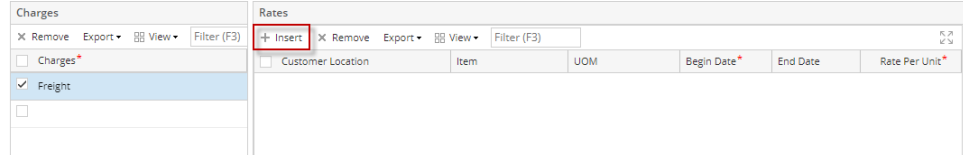

- 3. By default, the customer location setup in vendor will be displayed. Select the customer location.
- 4. On **UOM panel**, select one or more UOMs. Rate can be setup for:
	- UOM
	- UOM and Item
	- UOM, Item and Customer Delivery Location
- 5. On **Item panel**, select one or more items. Take note that the selected item should have a specific UOM setup.

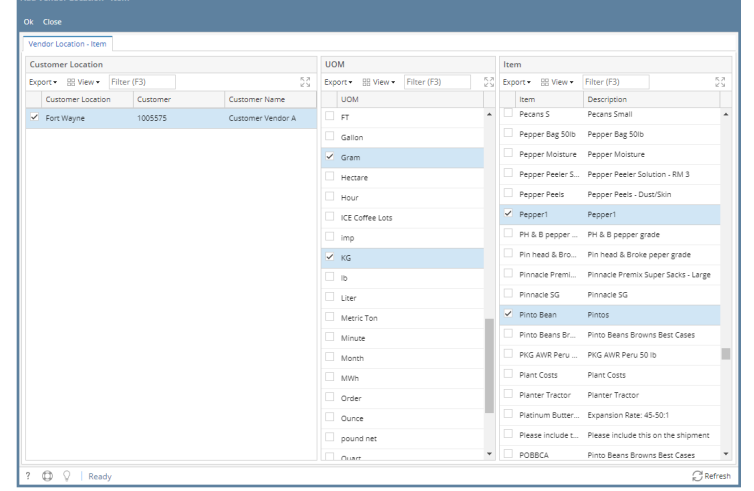

- 6. Click **Ok button**. Add Vendor Location Item screen will be closed.
- 7. Rates will be displayed in **Rates panel grid**. Customer location and item will be displayed per UOM.
- 8. Click **Save button** to save the changes made.